## **Resource/Conference Rooms** Admin **Create New Site:** New Resource New Reservation Delete Reservation New Site Click on New Site in toolbar. Name the site - Name carefully, you cannot edit the Site name site name. Domain name erie1 Site Resource reservation These fields will NS-EA/Servers/EastAurora/Erie1 server be filled in Profile automatically. Resource reservation resource.nsf filename Click Enabled if you want auto C Enabled Resource reservation reminders to be sent out. autoreminder Disabled

## Make your choices for the auto reminder.

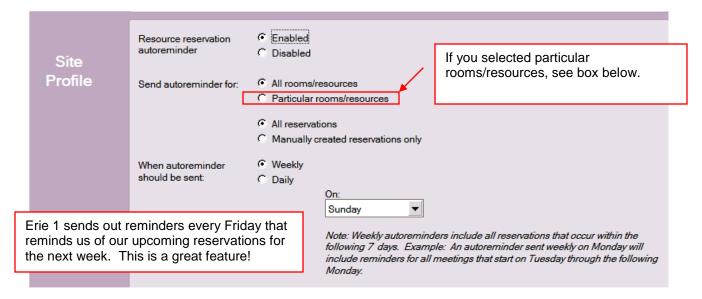

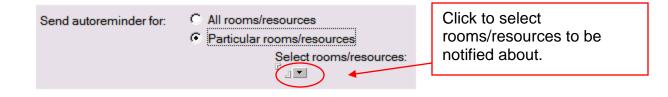

## **Create New Resource**

Click on New Resource from top tool bar Fill in form below. Save and Close when form is complete

| Save and Close Close          |                       |                                                                                                    |                       |                                         |                                                                                                    | Give specific detail about what is in the room.                                                                                                    |  |                           |
|-------------------------------|-----------------------|----------------------------------------------------------------------------------------------------|-----------------------|-----------------------------------------|----------------------------------------------------------------------------------------------------|----------------------------------------------------------------------------------------------------|--|---------------------------|
| Resource<br>type              | Room     Name of room |                                                                                                    | Name of room          | O Online Meeting Place                  |                                                                                                    | 10011.                                                                                                    |  |                           |
| Resource<br>data              | Name<br>Site          |                                                                                                    |                       | Description 25 Windows ><br>Capacity 25 |                                                                                                    | P computers,<br>What is the capacity of the room?<br>Note: if you select Other, this<br>will change to Category.                                                                                                    |  | if you select Other, this |
| Online<br>resource<br>data    | Internet<br>Address   | http://erie1.                                                                                                    | wnyric.org            | room/resource is lo                     |                                                                                                    | cated                                                                                                    |  |                           |
| O <del>w</del> ner<br>options | Owner<br>restrictions | <ul> <li>• None-</li> <li>Owner only</li> <li>• Specific people</li> <li>• Autoprocessing</li> <li>• Disable reservations</li> </ul> See details below on owner restrictions |                       | Availability<br>Settings                | ☐ 24 hours e<br>Time Zone:<br>☐ Sunday:<br>☑ Monday:<br>☑ Tuesday:<br>☑ Wednesd<br>☑ Thursday<br>☑ Friday:<br>☐ Saturday: | Local time<br><sup>©</sup> 09:00 AM - 05:00 PM<br><sup>©</sup> 09:00 AM - 05:00 PM<br><sup>©</sup> 09:00 AM - 05:00 PM<br><sup>©</sup> 09:00 AM - 05:00 PM<br><sup>©</sup> 09:00 AM - 05:00 PM<br><sup>©</sup> 09:00 AM - 05:00 PM<br><sup>©</sup> 09:00 AM - 05:00 PM<br><sup>©</sup> |  |                           |
| Other<br>comment              |                       | A                                                                                                    | dditional field for c | comments if n                           | eeded.                                                                                                    |                                                                                                    |  |                           |

Note – You can delete a room/resource but the deletion needs to be approved in admin requests, just like you approve a person deletion. A room/resouce rename does *not* need to be approved.

| Option                  | Description                                                                                                    |  |  |  |  |
|-------------------------|----------------------------------------------------------------------------------------------------|--|--|--|--|
| None                    | Assigns no owner to resource. Anyone can reserve the resource (first come, first serve).                                                                                                    |  |  |  |  |
| Owner Only              | Assigns someone as resource owner. Only resource owner can<br>process resource requests. The owner acts as gatekeeper, approving<br>or declining reservation requests                                                           |  |  |  |  |
| Specific People         | Allows only certain users access to the resource. Any users not specified here cannot reserve this resource.                                                                                                    |  |  |  |  |
| Autoprocessing          | Allows only certain users access to the resource and to assign a resource owner. The owner is the person whom requests from other users (those not listed in List of Names field) are forwarded to for approval and processing. |  |  |  |  |
| Disable<br>Reservations | Prevents users from reserving a resource from their Mail files. If this field is disabled, users can                                                                                                    |  |  |  |  |